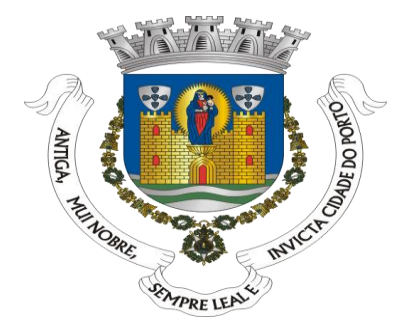

## **What is Windows Nano Servers**

# Ricardo Cabral

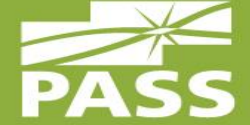

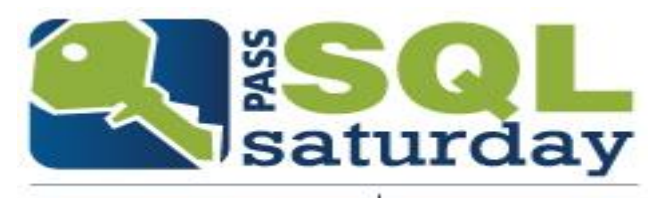

#546 OPORTO 2016

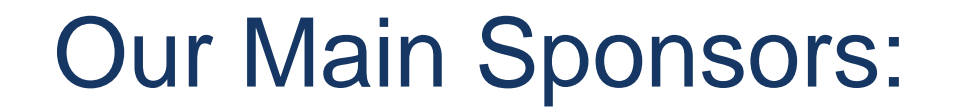

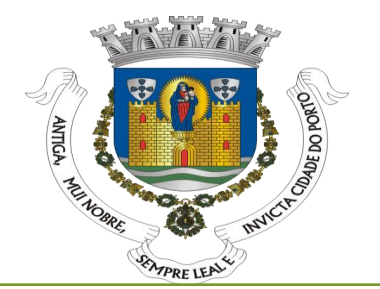

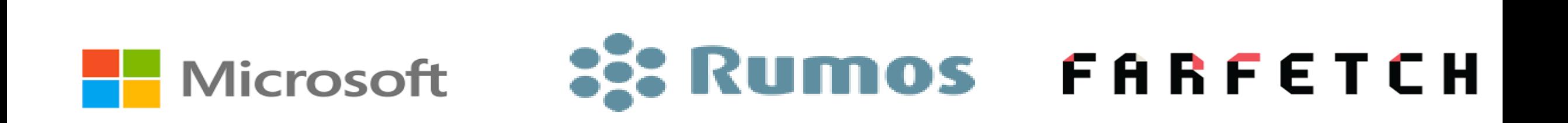

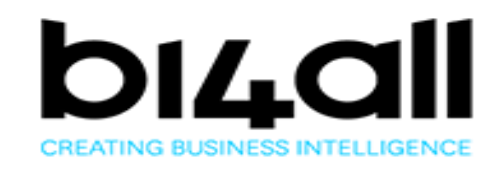

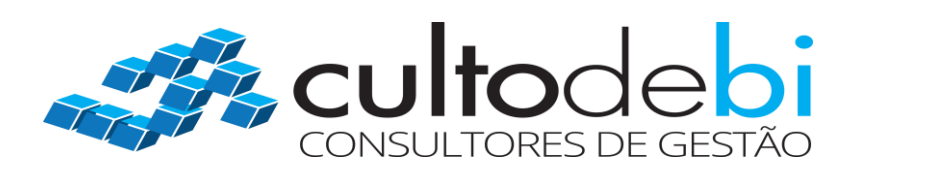

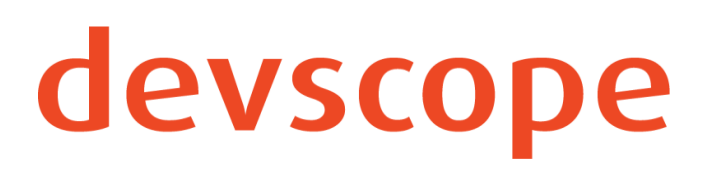

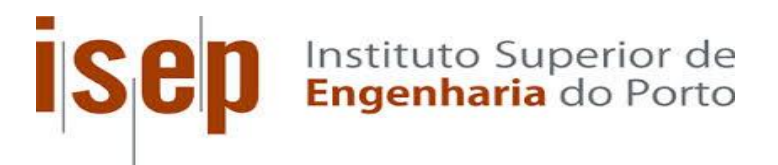

# Say Thank you to **Volunteers**:

- **They spend their FREE** time to give you this event.
- Because they are crazy.  $\odot$
- **Because they want YOU** to learn from the BEST IN THE WORLD.

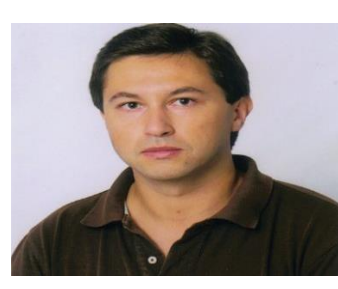

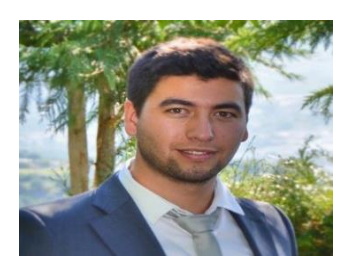

João Sarmento

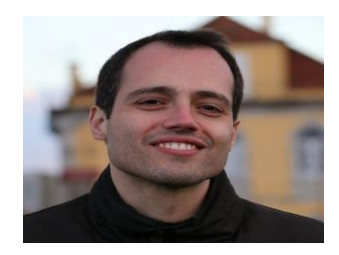

Eduardo Piairo **Diamantino Falcão** 

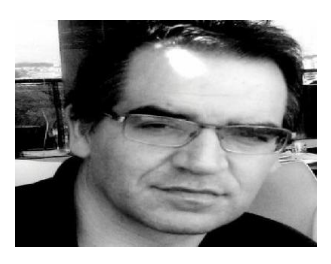

Nuno Rafael

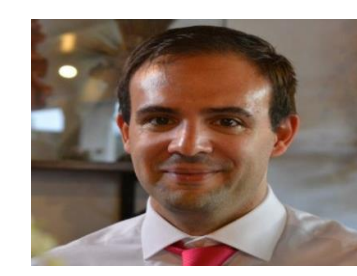

Filipe Coelho

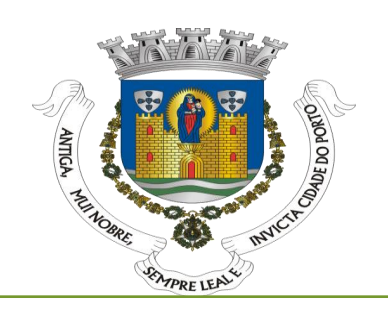

## Sponsor Sessions at **15:05**

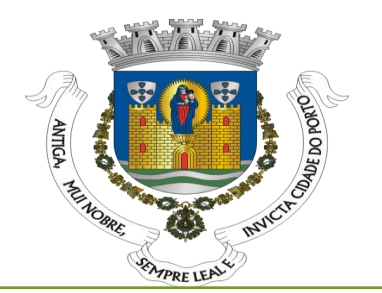

■ Don't miss them, they might be getting distributing some **awesome prizes**!

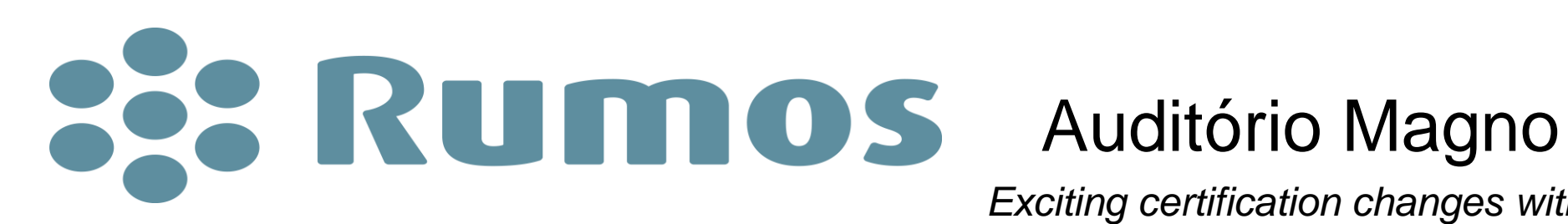

*Exciting certification changes with SQL Server 2016*

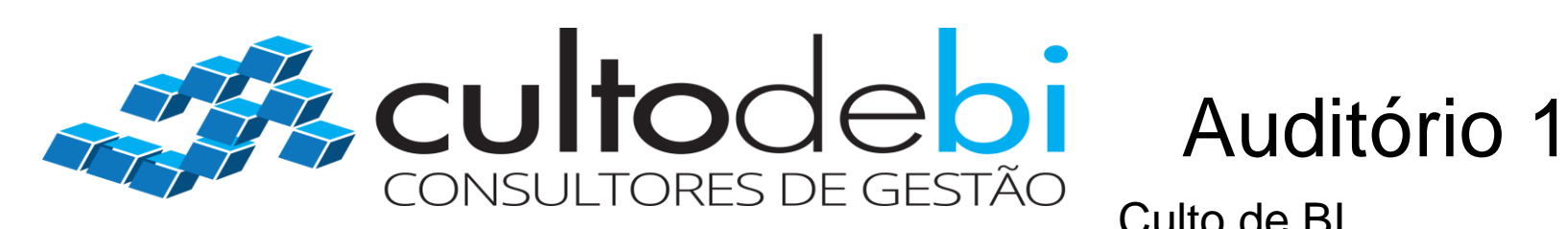

Culto de BI Successful projects

#### About Ricardo Cabral

- **IF Manager Globaltemp**
- **Degree in Computer Engineering.**
- Actively participating, volunter and/or speeaker in the Portuguese community meetings (Arduino/Genuino Day. AzurePT, Netponto, O365PT, PTJUG, PTXUG, SQLPORT, SQLSartuday Lisboa and Porto, etc.).
- Volunteer actively in meetings of Portuguese communities (Arduino/Genuino Day, SQLSaturday Lisboa and Porto, TUGA IT, etc.).
- Is an authentic passionate and self-taught in information technology with over 13 years' of experience in IT management , development and projects.
- **Loves sharing, live and learn.**

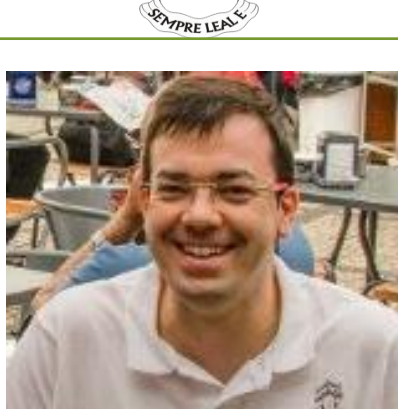

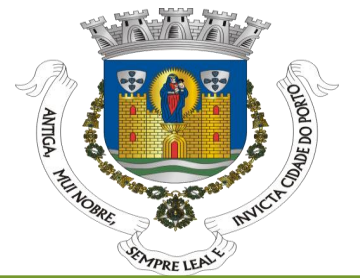

## Agenda

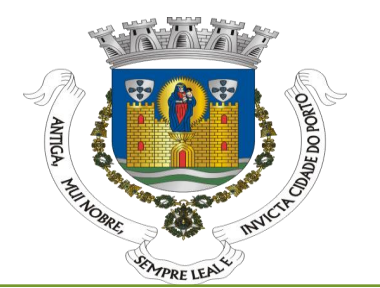

- **Windows Server 2016** 
	- **How can we try**
	- **Windows Server instalation evolution**
- **Nano Server** 
	- **Nano Server Challenges**
	- Where can we install
	- What can we do
	- **Management tools**
- **Licensing**
- Q&A

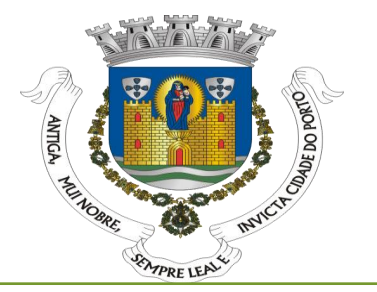

- How many of you have already tried Windows Server 2016?
- **How many deployed Nano Server?**
- **How many have heard about nano server?**

Configure AD FS to authenticate users stored in LDAP directories<br>Configure AD FS to Send Password Expiry Claims Configure AD FS to authenticate users stored in<br>Configure AD FS to Send Password Expiry Claims<br>AD FS support for alternate hostname binding for certificate authentication<br>AD FS support for alternate hostname binding partie Configure AD FS to authenticate users seen<br>Configure AD FS to Send Password Expiry Claims<br>Configure AD FS to Send Password Expiry Claims Configure AD FS to Series<br>AD FS support for alternate hostname binding for certain<br>Auditing Enhancements to AD FS in Windows Server 2016<br>Auditing Enhancements to AD FS relying parties Auditing Enhancements to AD FS III williams<br>Customizing user signin for AD FS relying parties<br>Customizing user signin for AD FS relying parties Auditing Enhancements to AD FS relying parties<br>Customizing user signin for AD FS relying parties<br>Windows 10 Sign on – enabling device authentication with AD FS<br>Windows 10 Sign on – enabling device authentication with AD F Windows 10 Sign on – enabling device<br>Enabling OpenId Connect with AD FS 2016<br>Enabling OpenId Confidential Clients with AD Enabling OpenId Connect with AD FS 2016<br>Enabling Oauth Confidential Clients with AD FS 2016

**Cluster Operating** Storage Replica Cloud Witness Cloud Witness<br>Virtual Machine Resiliency Virtual Machine Resinerity<br>Diagnostic Improvements in Diagnostic Improvements<br>Site-aware Failover Clusters Site-aware Failover Crusters<br>Workgroup and Multi-domain

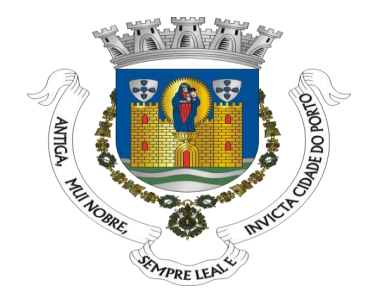

Network Controller. Hyper-V Virtual Switch Network<br>tion Virtualization (NFV)<br>tion Virtualization (NFV) and Network Address Network Controller. Hyper-V<br>Function Virtualization (NFV)<br>Software Load Balancer (SLB) and Network Address<br>Software Load Balancer (SLB) and Network Address Network Controller, 1972<br>Function Virtualization (NFV) Function Virtualization (SLB) and Network Address<br>Software Load Balancer (SLB) and Network Address New features in Windows PowerShell Desired State Configuration Configuration<br>New features in Windows PowerShell ISE New features in Windows PowerShell Web Services<br>New features in Windows PowerShell Web Services New features in Windows Rowe<br>(Management OData IIS Extension) (Management OData IIS Extension,<br>Notable bug fixes in Windows PowerShell 5.0

# WINDOWS SERVER 2016

How can we try

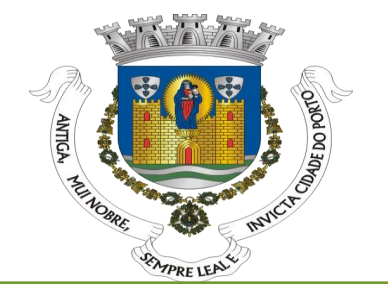

## How o try Windows Server 2016

#### There are 4 ways

Minimal needs:

Processassor: 1.4 GHz 64-bit compatible with instructions x64 Ram memory:

- Core 512 MB (virtual machines 800 MB)
- Desktop Experience (GUI) 1GB

Storage: 32 GB

#### Local Virtual Machine with Windows Server 2016 RTM

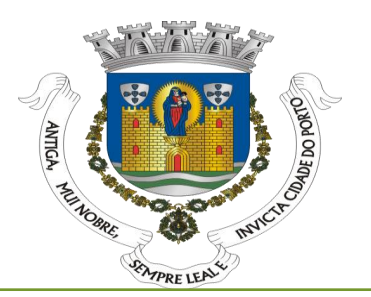

#### Microsoft Hyper-V and Oracle Virtual box work 100%

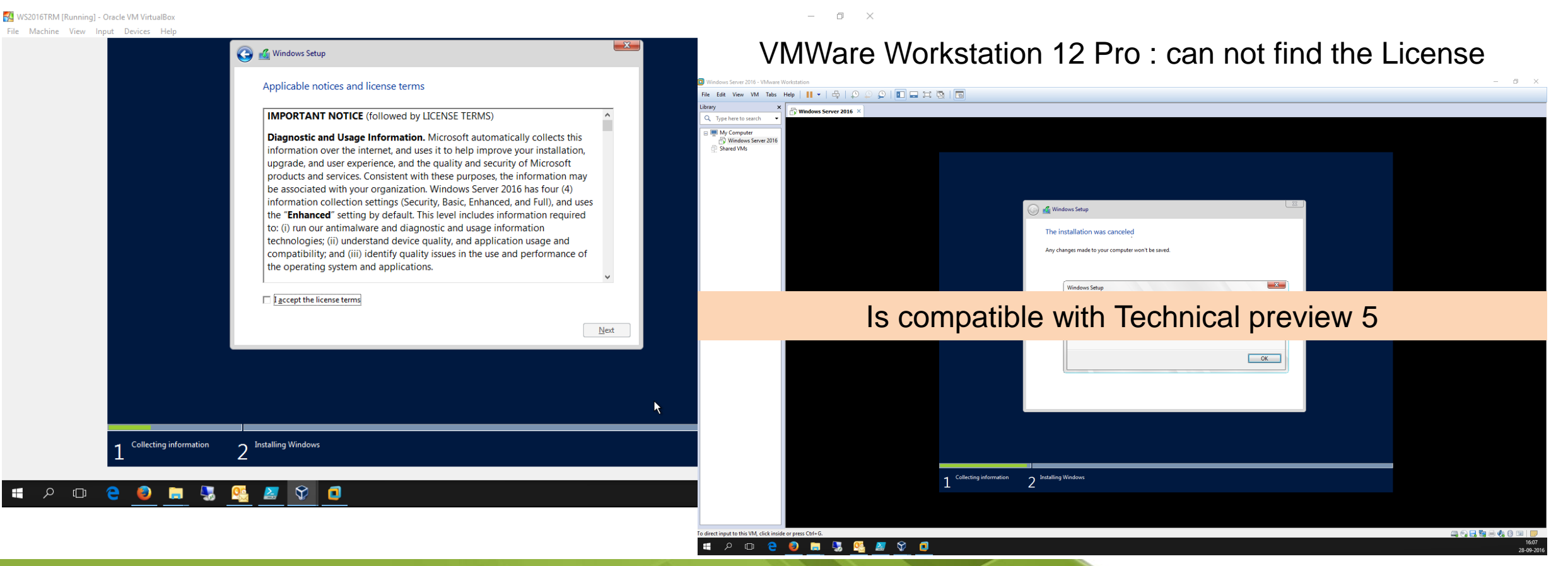

# Windows Server upgrade

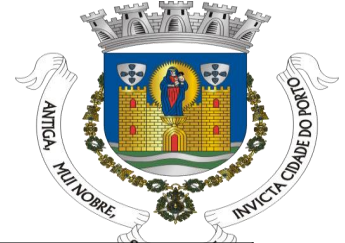

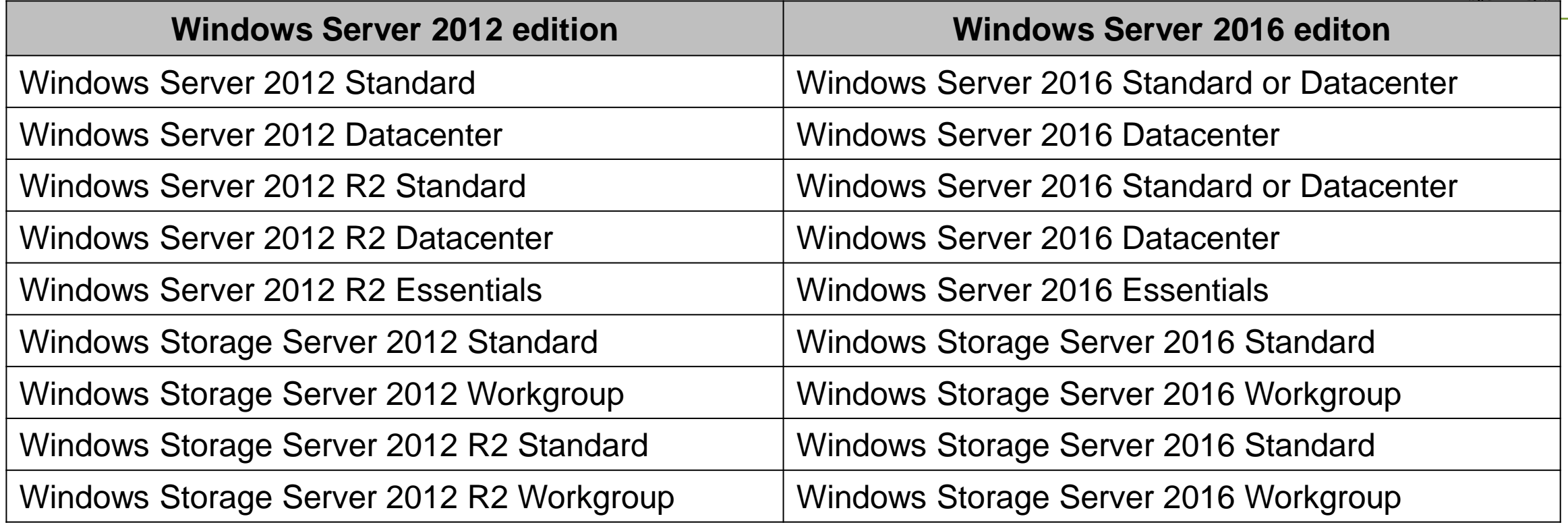

#### Can convert a trial version for retail <http://go.microsoft.com/fwlink/?LinkId=825703>

#### Windows Server instalation evolution

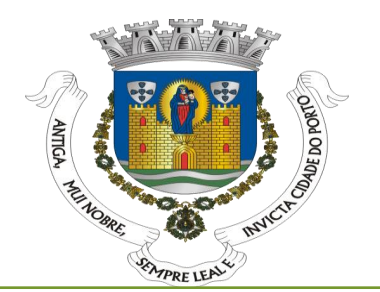

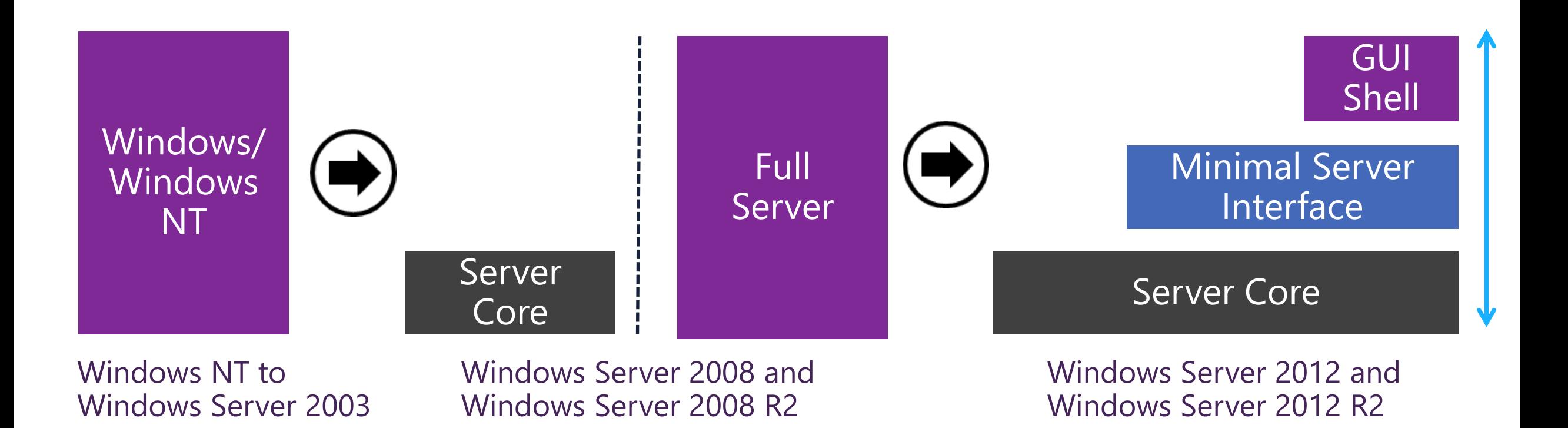

#### Windows Server instalation evolution

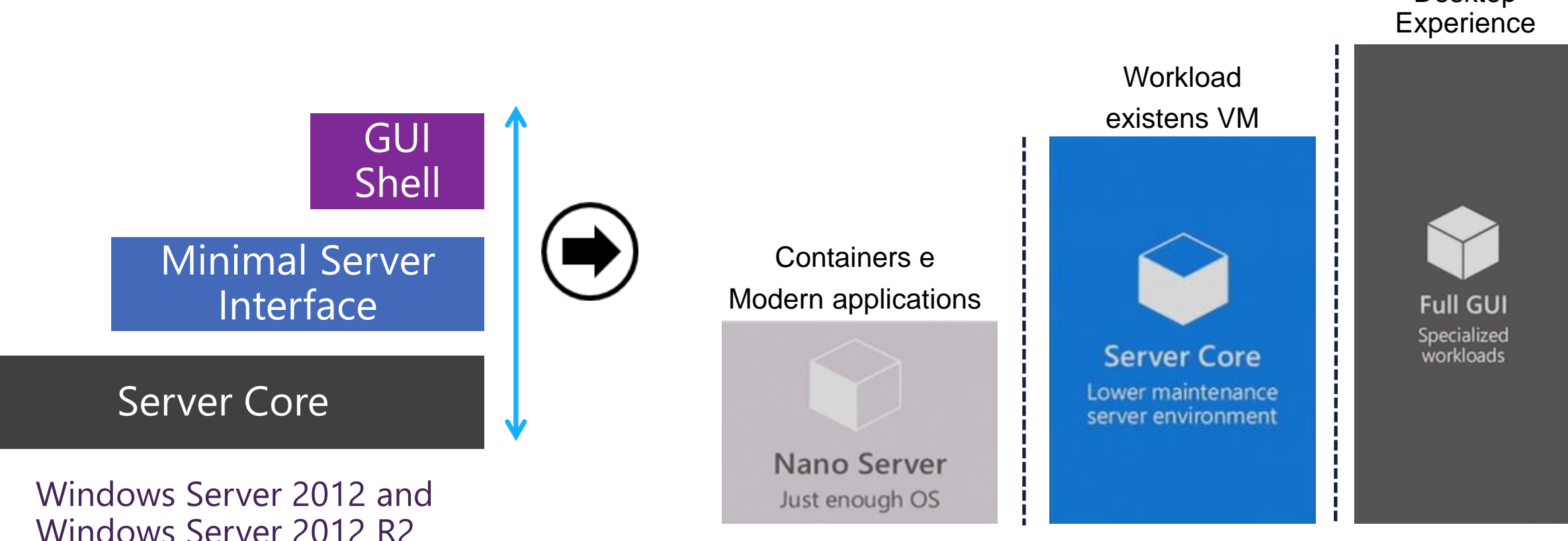

#### **Windows Server 2016**

13 | 10/01/2016 | Ricardo Cabral - **What is Windows Nano Servers ?**

Desktop

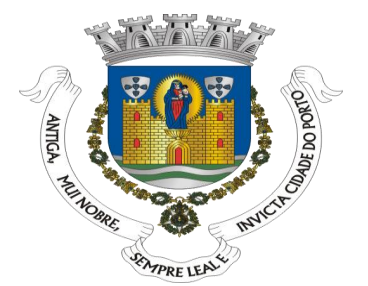

# NANO SERVER

#### Nano Server Challenges

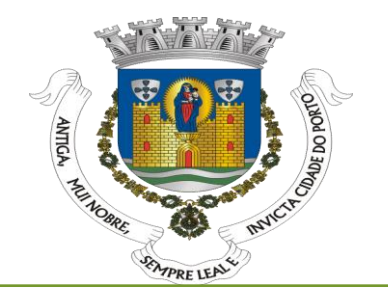

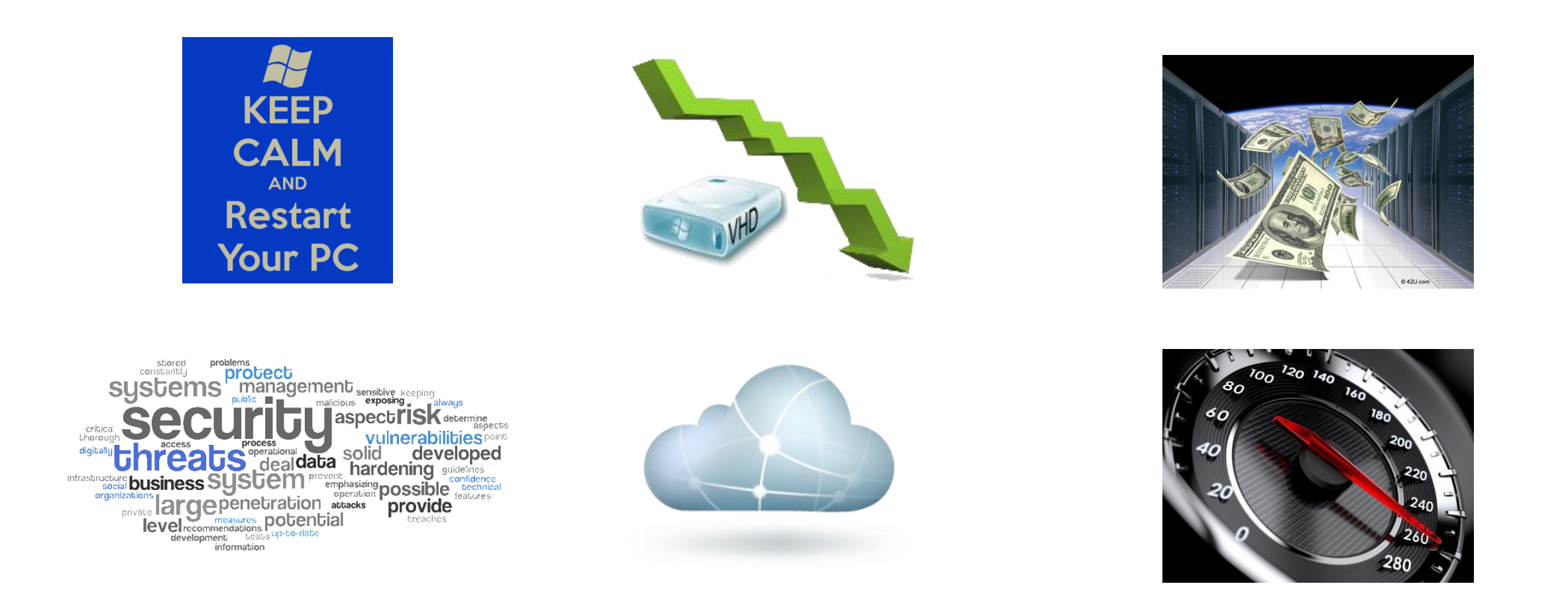

#### Where can we install

#### **Avaible as OS Everywhere**

- Host OS for physical hardware
- Guest OS in a VM
- Windows server containers
- Hyper-V containers

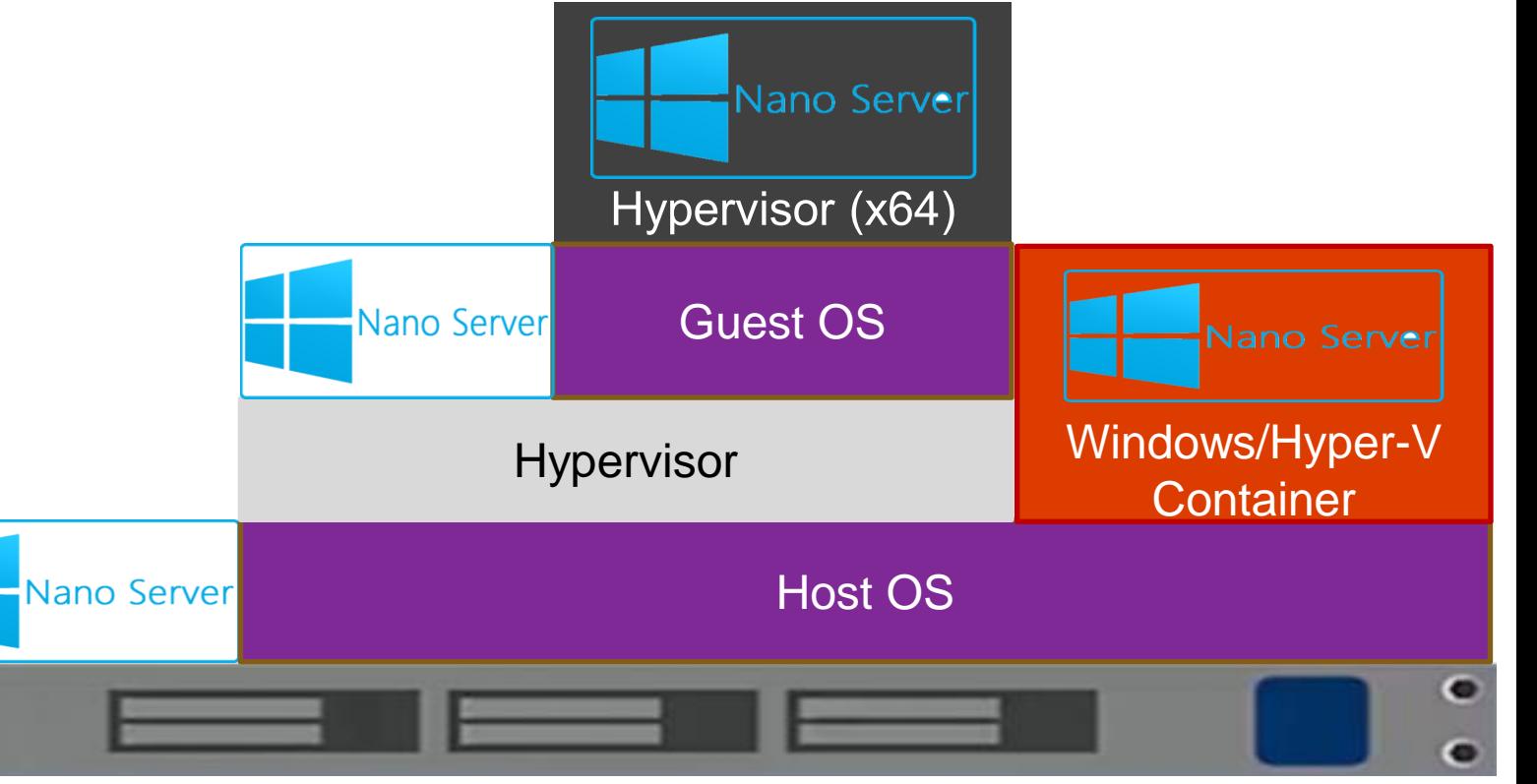

The use of the physical machines can be used for data infrastructure. Virtual machines for application containers.

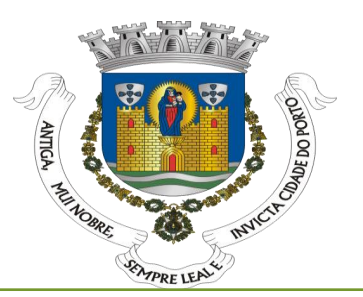

#### What can we do

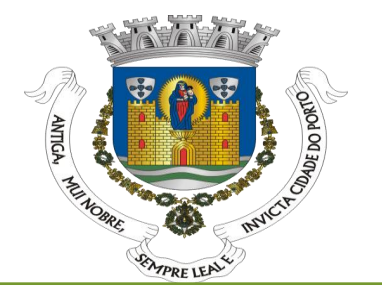

- **Just enought OS (JeOS) model**
- Key Roles and Features
	- Host for Hyper-V virtual machines;
	- As a storage host for Scale-Out File Server;
	- **DNS** server;
	- Web server running Internet Information Services (IIS);
	- Host for applications that are developed using cloud application patterns and run in a container or virtual machine guest operating system.

## Key Roles and Features

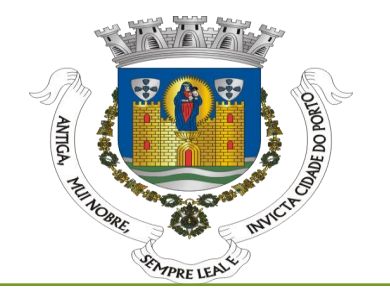

Technical Preview:

- Basic drivers for a variety of network adapters and storage controllers;
- Data Center Bridging;
- PowerShell Desired State Configuration (DSC);
- DNS Server role:
- **•** File Server role <- Share and Storage Management snap-in Removed in RTM
- Host support for Windows Containers;
- Hyper-V guest drivers for hosting Nano Server as a virtual machine;
- Hyper-V role;
- Internet Information Server (IIS);
- Network Performance Diagnostics Service (NPDS);
- Reverse forwarders for application compatibility frameworks such as Ruby, Node.js, etc;
- System Center Virtual Machine Manager agent;
- Windows Defender Antimalware, including a default signature file.
- Shielded VM (RTM avaible only Datacenter edition)
- Deploying on a Host or virtual machine

#### Key Roles and Features

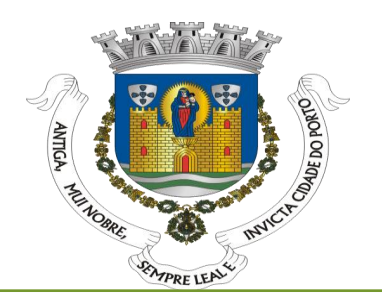

Unidade de DVD (D:) SSS\_X64FREE\_EN-US\_DV9 > NanoServer > Packages >

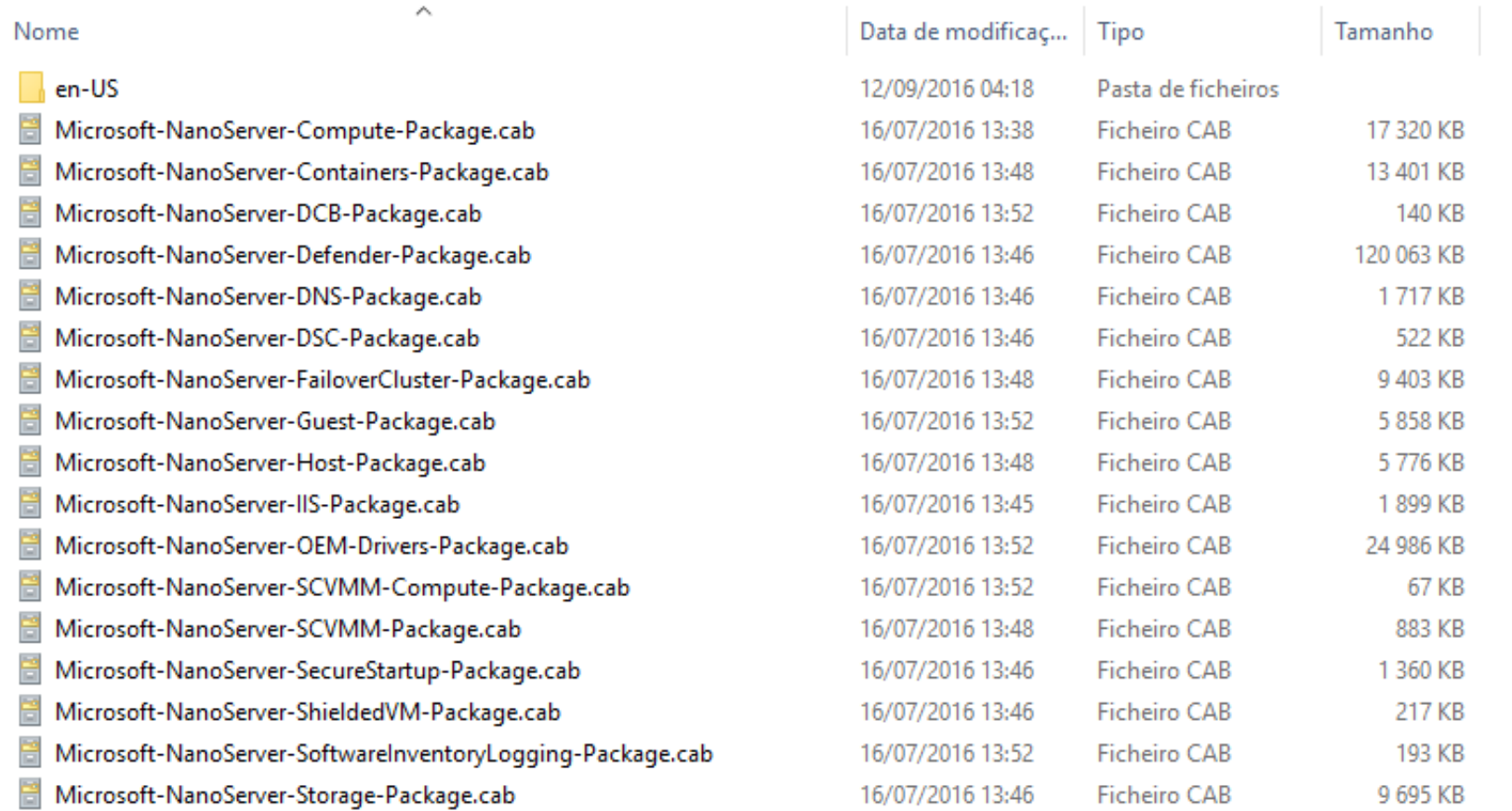

# Nano Server build requirements

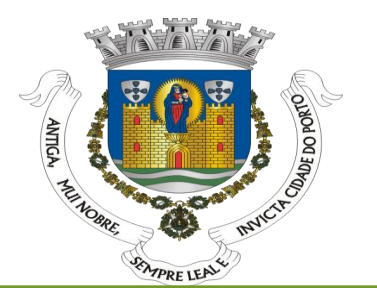

- **The right drivers for physical hardware or Virtual Machine;**
- Adminstrator password;
- Edition;
- Deployement types (Host or VM);
- Computer Name (Optional);
- Server roles or features (Optional);
- IP Address (Optional);
- Size (Optional);

## Nano Server build commands

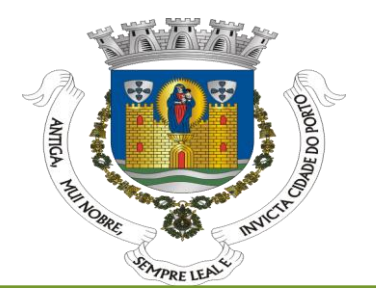

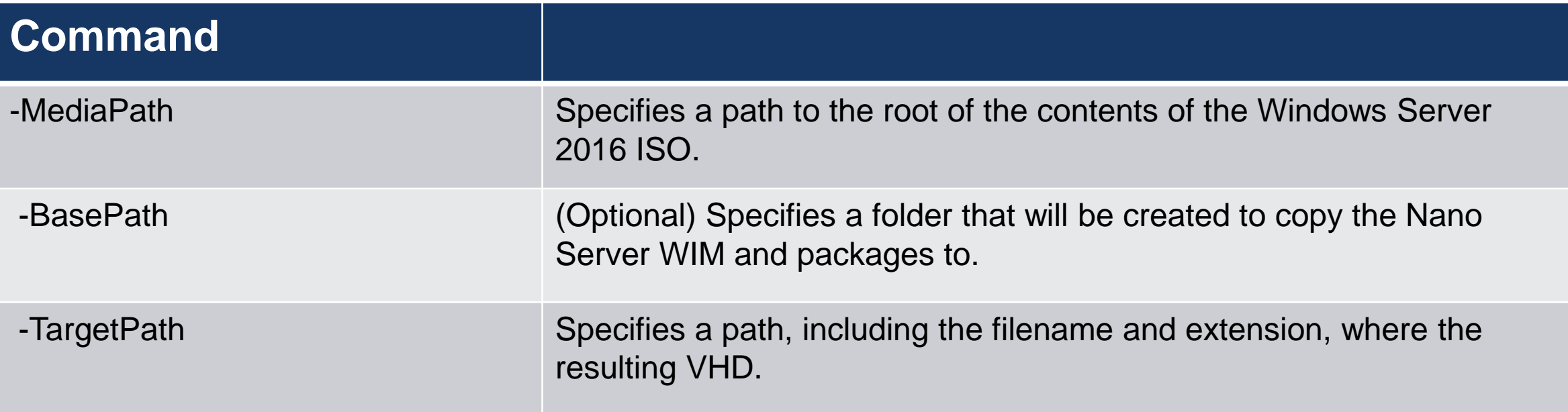

## Nano Server build commands

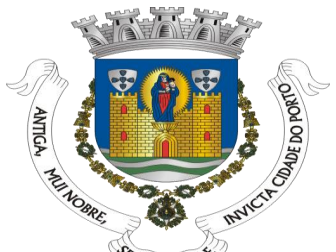

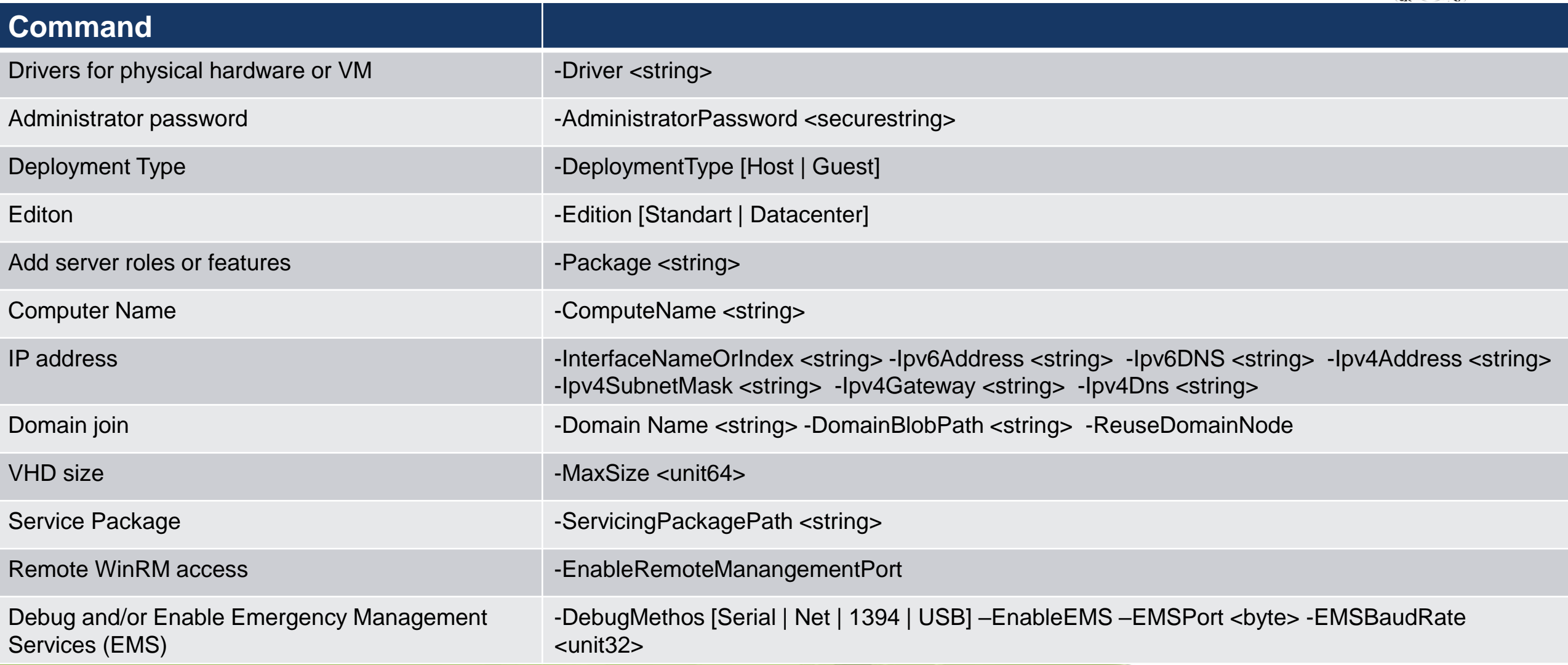

## Nano Server requirements

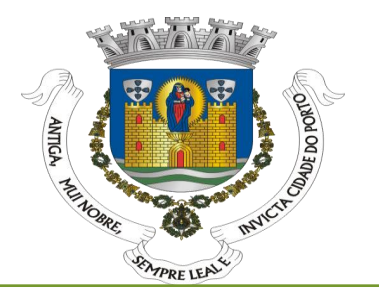

- **The right drivers for physical hardware or Virtual Machine;**
- Adminstrator password;
- Deployement types (Host or VM)
- Computer Name (Optional)
- Server roles or features (Optional)
- IP Address (Optional)
- Size (Optional)

#### **Developers**

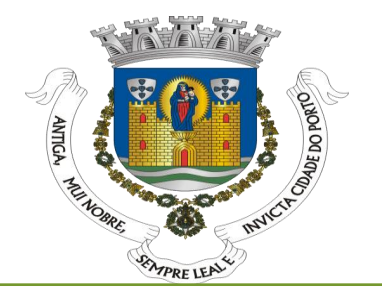

- MSI is not supported
	- **MSI has significant GUI dependencies;**
	- No guarantee that uninstall actually remove all installed assets;
	- **Example 2 Figure 2 Figure 1 Figure 1.5 Figure 1.5 Figure 1.5 Figure 1.5 Figure 1.5 Figure 1.6 Figure 1.6 Figure 1.6 Figure 1.6 Figure 1.6 Figure 1.6 Figure 1.6 Figure 1.6 Figure 1.6 Figure 1.6 Figure 1.6 Figure 1.6 Figure**
- WSA (Windows Server app installer)
	- Bases on AppX package format (Nano Server, Server Cores and Desktop);
	- Comom Single installer that run everywere;
	- AppX was full acess to the system.

Import-Module d:\nanoserver\NanoServerImageGenerator.psm1 New-NanoServerImage –MediaPath D:\ `

-BasePath C:\NanoServer `

- -TargetPath C:\NanoServer\NanoServerISS2.VHD `
- –ComputerName "NanoServerISS" `

-Guestdrivers `

-Ipv4Address 10.0.2.20 `

-Ipv4SubnetMask 255.255.255.0 `

-Ipv4Gateway 10.0.2.2 `

-Package Microsoft-NanoServer-OEM-Drivers-Package, Microsoft-NanoServer-IIS-Package `

-Language en-us `

-AdministratorPassword (ConvertTo-SecureString -String 'P@ssw0rd' -AsPlainText -Force) `

-Verbose

#### DEMO Create Nano Server VHD

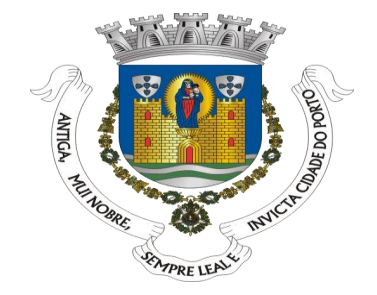

### Management tools

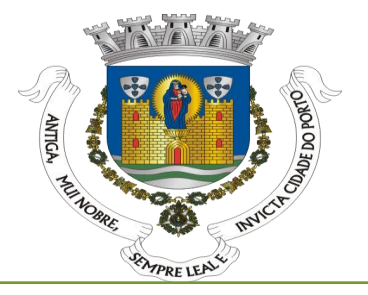

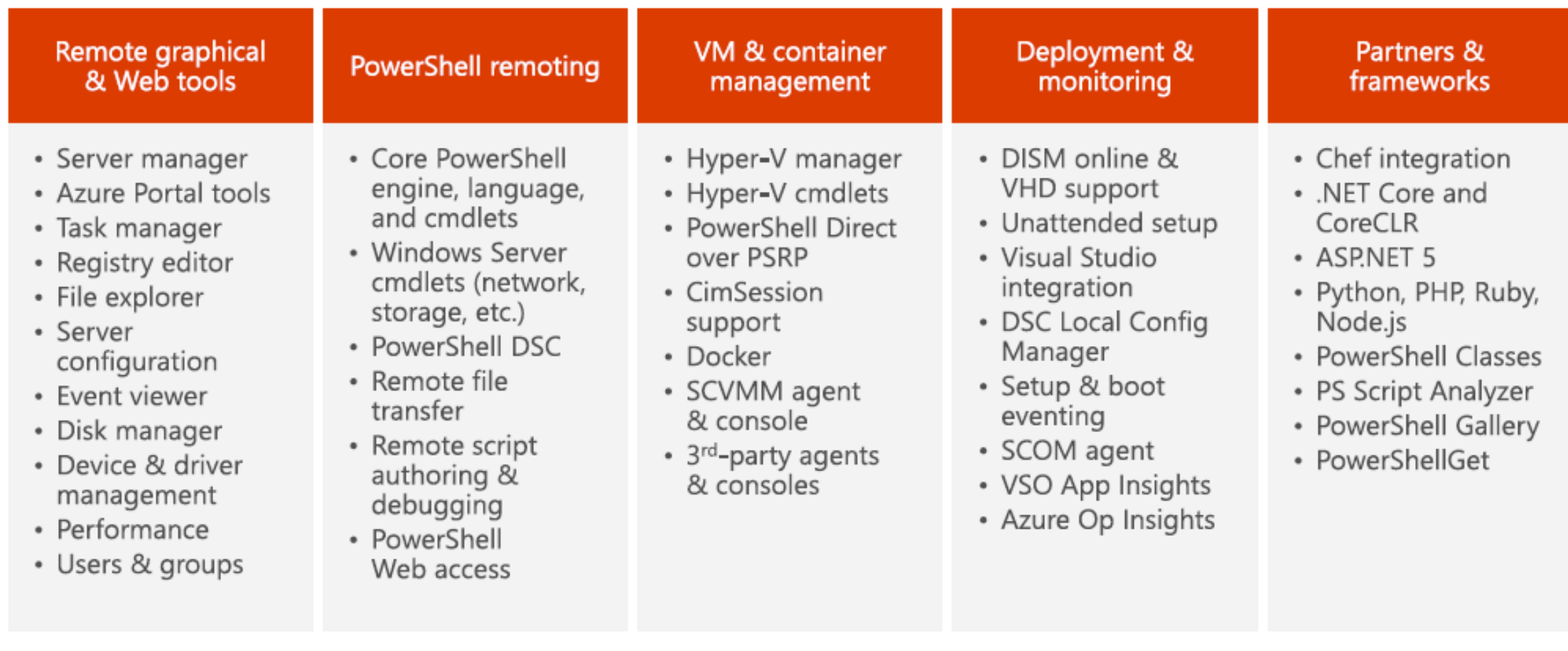

#### Management tools

#### **Windows Sysinternals**

#### **By Mark Russinovich**

Updated: August 29, 2016

Download Sysinternals Suite (20.2 MB) **Download Sysinternals Suite for Nano Server (4.4 MB)** 

https://technet.microsoft.com/en-us/sysinternals/bb842062

[AccessChk](https://technet.microsoft.com/en-us/sysinternals/accesschk) [AccessEnum](https://technet.microsoft.com/en-us/sysinternals/accessenum) **[AdExplorer](https://technet.microsoft.com/en-us/sysinternals/adexplorer)** [AdInsight](https://technet.microsoft.com/en-us/sysinternals/adinsight) **[AdRestore](https://technet.microsoft.com/en-us/sysinternals/adrestore)** [Autologon](https://technet.microsoft.com/en-us/sysinternals/autologon) [Autoruns](https://technet.microsoft.com/en-us/sysinternals/bb963902) **B**alnfo **[CacheSet](https://technet.microsoft.com/en-us/sysinternals/bb897561) [ClockRes](https://technet.microsoft.com/en-us/sysinternals/bb897568) [Contig](https://technet.microsoft.com/en-us/sysinternals/contig) [Coreinfo](https://technet.microsoft.com/en-us/sysinternals/cc835722)** [Ctrl2Cap](https://technet.microsoft.com/en-us/sysinternals/bb897578) **[DebugView](https://technet.microsoft.com/en-us/sysinternals/debugview) [Desktops](https://technet.microsoft.com/en-us/sysinternals/cc817881)** [Disk2vhd](https://technet.microsoft.com/en-us/sysinternals/ee656415) **[DiskExt](https://technet.microsoft.com/en-us/sysinternals/diskext) [DiskMon](https://technet.microsoft.com/en-us/sysinternals/diskmon) [DiskView](https://technet.microsoft.com/en-us/sysinternals/bb896650)** [Disk](https://technet.microsoft.com/en-us/sysinternals/du) [Usage](https://technet.microsoft.com/en-us/sysinternals/du) [\(DU\)](https://technet.microsoft.com/en-us/sysinternals/du) [EFSDump](https://technet.microsoft.com/en-us/sysinternals/efsdump) [FindLinks](https://technet.microsoft.com/en-us/sysinternals/findlinks) **[Handle](https://technet.microsoft.com/en-us/sysinternals/handle)** 

[Hex2dec](https://technet.microsoft.com/en-us/sysinternals/hex2dec) **[Junction](https://technet.microsoft.com/en-us/sysinternals/bb896768)** [LDMDump](https://technet.microsoft.com/en-us/sysinternals/ldmdump) [ListDLLs](https://technet.microsoft.com/en-us/sysinternals/bb896656) **[LiveKd](https://technet.microsoft.com/en-us/sysinternals/livekd)** [LoadOrder](https://technet.microsoft.com/en-us/sysinternals/loadorder) **[LogonSessions](https://technet.microsoft.com/en-us/sysinternals/logonsessions) [MoveFile](https://technet.microsoft.com/en-us/sysinternals/pendmoves) [NTFSInfo](https://technet.microsoft.com/en-us/sysinternals/bb897424) [PendMoves](https://technet.microsoft.com/en-us/sysinternals/pendmoves)** [PipeList](https://technet.microsoft.com/en-us/sysinternals/dd581625) [PortMon](https://technet.microsoft.com/en-us/sysinternals/portmon) [ProcDump](https://technet.microsoft.com/en-us/sysinternals/dd996900) [Process](https://technet.microsoft.com/en-us/sysinternals/processexplorer) [Explorer](https://technet.microsoft.com/en-us/sysinternals/processexplorer) [Process](https://technet.microsoft.com/en-us/sysinternals/processmonitor) [Monitor](https://technet.microsoft.com/en-us/sysinternals/processmonitor) [PsExec](https://technet.microsoft.com/en-us/sysinternals/pxexec) [PsFile](https://technet.microsoft.com/en-us/sysinternals/psfile) **[PsGetSid](https://technet.microsoft.com/en-us/sysinternals/bb897417)** [PsInfo](https://technet.microsoft.com/en-us/sysinternals/psinfo) **[PsPing](https://technet.microsoft.com/en-us/sysinternals/jj729731)** [PsKill](https://technet.microsoft.com/en-us/sysinternals/pskill) [PsList](https://technet.microsoft.com/en-us/sysinternals/pslist) **[PsLoggedOn](https://technet.microsoft.com/en-us/sysinternals/psloggedon)** 

**[PsLogList](https://technet.microsoft.com/en-us/sysinternals/psloglist) [PsPasswd](https://technet.microsoft.com/en-us/sysinternals/bb897543) [PsService](https://technet.microsoft.com/en-us/sysinternals/psservice) [PsShutdown](https://technet.microsoft.com/en-us/sysinternals/psshutdown) [PsSuspend](https://technet.microsoft.com/en-us/sysinternals/pssuspend)** [RAMMap](https://technet.microsoft.com/en-us/sysinternals/rammap) **[RegDelNull](https://technet.microsoft.com/en-us/sysinternals/regdelnull)** [Registry](https://technet.microsoft.com/en-us/sysinternals/ru) [Usage](https://technet.microsoft.com/en-us/sysinternals/ru) [\(RU\)](https://technet.microsoft.com/en-us/sysinternals/ru) [RegJump](https://technet.microsoft.com/en-us/sysinternals/regjump) **[SDelete](https://technet.microsoft.com/en-us/sysinternals/sdelete) [ShareEnum](https://technet.microsoft.com/en-us/sysinternals/shareenum) [ShellRunas](https://technet.microsoft.com/en-us/sysinternals/cc300361) [Sigcheck](https://technet.microsoft.com/en-us/sysinternals/bb897441) [Streams](https://technet.microsoft.com/en-us/sysinternals/streams) [Strings](https://technet.microsoft.com/en-us/sysinternals/strings)** [Sync](https://technet.microsoft.com/en-us/sysinternals/bb897438) [Sysmon](https://technet.microsoft.com/en-us/sysinternals/sysmon) **[TCPView](https://technet.microsoft.com/en-us/sysinternals/tcpview) [VMMap](https://technet.microsoft.com/en-us/sysinternals/vmmap)** [VolumeID](https://technet.microsoft.com/en-us/sysinternals/bb897436) **[WhoIs](https://technet.microsoft.com/en-us/sysinternals/whois) [WinObj](https://technet.microsoft.com/en-us/sysinternals/winobj)** 

**[ZoomIt](https://technet.microsoft.com/en-us/sysinternals/zoomit)** 

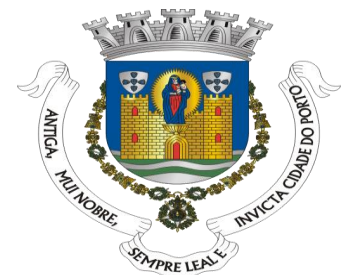

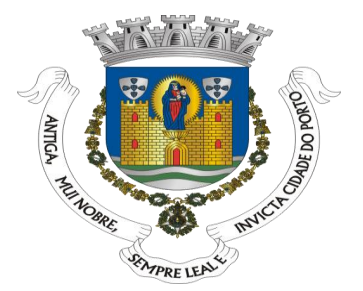

# Start the WinRM Service net start WinRM Set-Item WSMan:\localhost\Client\TrustedHosts -Value "servername or IP" Set-Item WSMan:\localhost\Client\TrustedHosts -Value "servername or IP, servername or IP" Set-Item WSMan:\localhost\Client\TrustedHosts -Value "\*" Enter-PSSession -ComputerName "servername or IP" -Credential servername\Administrator Enter-PSSession -VMName "VMName" -Credential servername\Administrator

#### DEMO Powershell WinRM and management

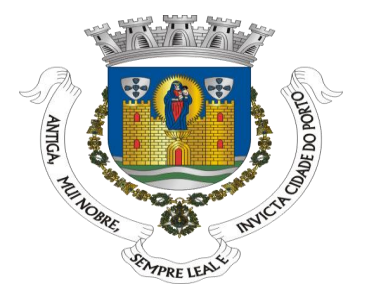

# LICENSING

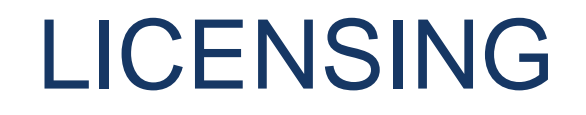

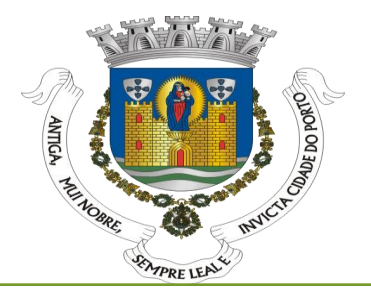

It is available for consult Windows Server 2016 and System Center 2016 FAQ (May 2016)

• https://download.microsoft.com/download/7/2/9/7290EA05-DC56-4BED-9400- 138C5701F174/WSSC2016LicensingFAQ.pdf

Windows Server 2016 is licensing by the number of cores in the server, similar to the Microsoft SQL Server licensing. Minimum license requirements: 8 cores per processor, 16 cores per server.

Nano Server is a deployment option within Windows Server 2016. It is included as part of the licensing of the edition from which it is deployed. There is no unique or separate licensing for Nano Server.

#### Three ways to trial Azure

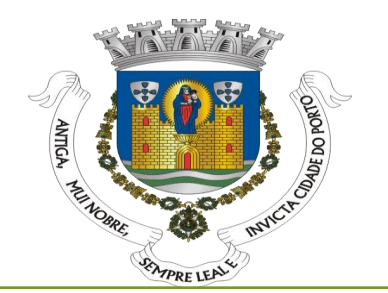

**Microsoft Azure** Monthly credit: €170 Duration: 1 month <https://azure.microsoft.com/en-us/free/> **Microsoft IT Pro Cloud Essentials**

Monthly credit: €88 Duration: 3 months <https://www.itprocloudessentials.com/>

**Valid until 2016/12/31** 

#### **Visual Studio Dev Essentials**

Monthly credit: €25 Duration: 12 months [https://www.visualstudio.com/products/visual-studio-dev-essentials-vs /](https://www.visualstudio.com/)

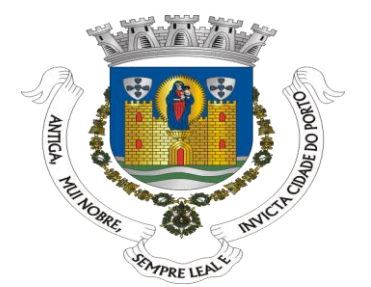

# FREE EBOOKS

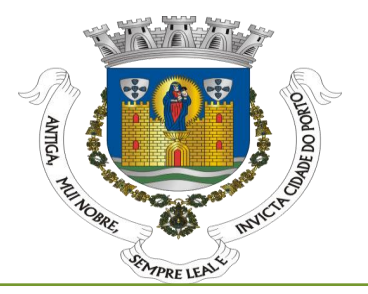

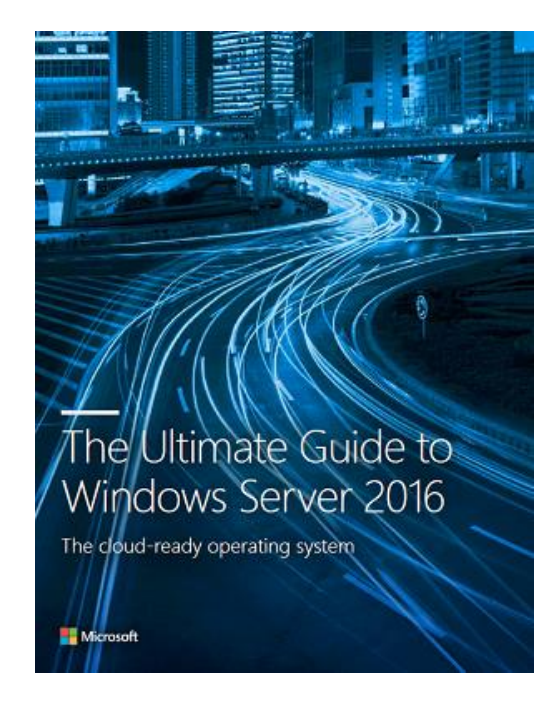

The Ultimate Guide to Windows Server is ebook with 18 page that include:

- Introducing the cloud.
- Feature Comparison Summary between Windows Server 2016, Windows Server 2012 R2, and Windows Server 2008 R2.
- Cloud-Ready application platform for developers.

https://info.microsoft.com/TheUltimateGuideToWindows Server2016.html

# Introducing Windows Server 2016

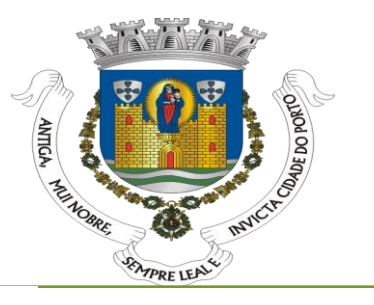

Kim Spilker September 26, 2016

**Introducing** 

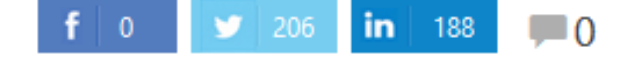

We're happy to announce the availability of our newest free ebook, Introducing Windows Server 2016 **Microsoft** (ISBN 9780735697744), by John McCabe and the Windows Server team. Enjoy!

**Download standard PDF** 

Download mobile PDF

Update version with 180 page deep-dive.

Windows Server 2016 ePub and Mobi for Kindle formats will be available soon.

> Windows Server has powered a generation of organizations, from small businesses to large enterprises. No matter what your area of expertise, this book will introduce you to the latest developments in Windows Server 2016. Each chapter has been written by either field experts or members of the product group, giving you the latest information on every improvement or new feature that is included in this version of Windows Server.

#### https://blogs.msdn.microsoft.com/microsoftpress/2016/09/26 /free-ebook-introducing-windows-server-2016/

#### Feedback

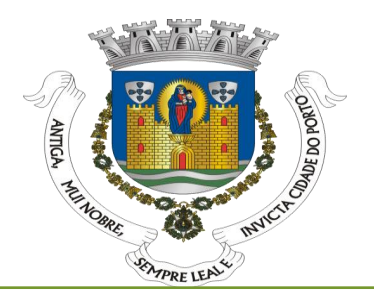

#### **Windows Server**

#### **General Feedback**

Do you have an idea or suggestion based on your experience with Windows Server? We would love to hear it! Please take a few minutes to submit your idea in the one of the forums available on the right or vote up an idea submitted by another Windows Server customer. All of the feedback you share in these forums will be monitored and reviewed by the Microsoft engineering teams responsible for building Windows Server. Suggestions can apply to both released and Technical Preview versions of Windows Server.

This forum (General Feedback) is used for any broad feedback related to Windows Server. If you have feedback on a specific aspect of Windows Server, for example Storage, Networking, Virtualization, Nano Server, etc., please submit your feedback in one of the forums available on the right.

Remember that this site is only for feature suggestions and ideas!

If you have technical questions or need help with Windows Server, please visit our TechNet Forums

To see our work in progress, please go ahead and install the Windows Server Technical Preview. More information on what's new in the Technical Preview can be found here. You can join the conversation about the Technical Preview and swap advice with others at Technical Preview Forums.

To improve Windows Server I suggest you ...

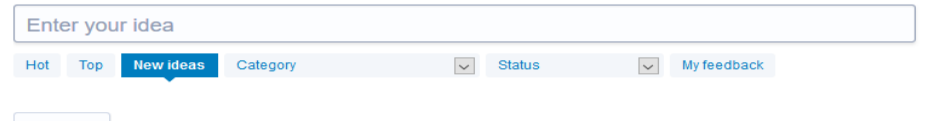

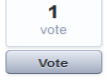

New age operating system. What i designed is a operating system where Kids have their own platform Olderen and adults. Easy to use

New age operating system. What i designed is a operating system where Kids have their own platform

#### https://windowsserver.uservoice.com/ https://windowsserver.uservoice.com/forums/295068 -nano-server /

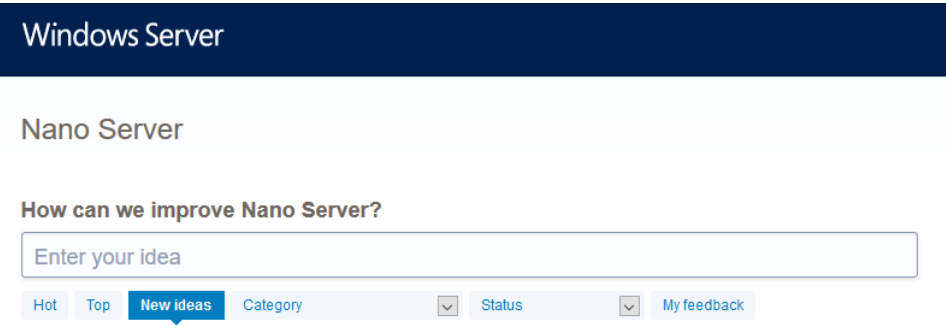

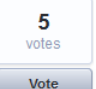

#### Nano Server as RODC in SMB3 scenario

When the storage for a Hyper-V cluster only consists of SMB3, a circular dependency occurs. For example, in case of a power outage the SMB3 share cannot be brought up when all DCs for the domain are located on the SMB3 share. A workaround would be to use Nano Server as an RODC on local storage, so that authentication for the SMB3 share can take place and the storage share can be brought up.

0 comments · Roles & features · Flag idea as inappropriate.

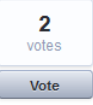

#### **Start-Transcript support**

Please support PowerShell Transcript noun. Since Nano Server is designed to be managed remotely, it would make it easier to debug scripts executing remotely if the PowerShell transcript capability were supported. Right now, Start-Transcript is not supported, so one can't see the results of simple PowerShell scripts executed remotely without building significant error handling and logging into the script.

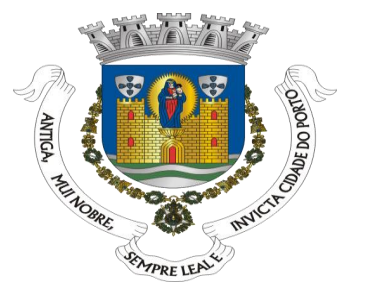

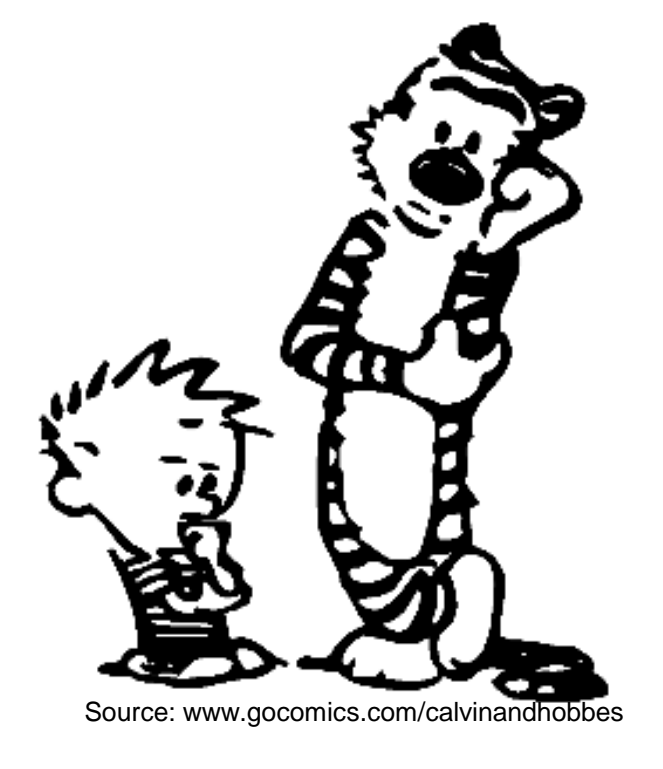

# QUESTIONS ?

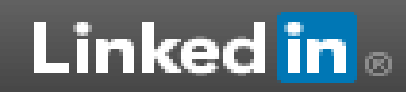

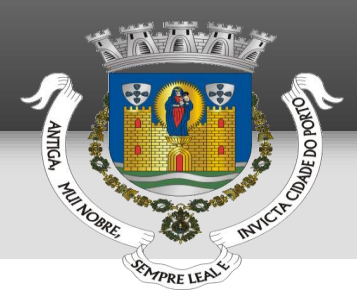

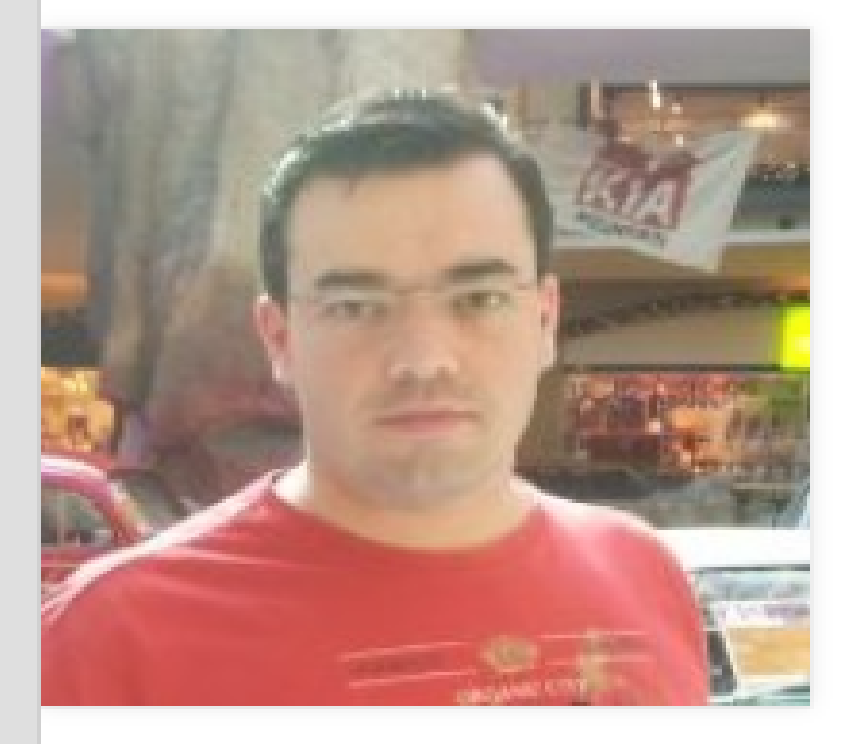

#### **Ricardo Cabral**

**IT PRO Portugal Usergroup** Lisboa e Região, Portugal Segurança de redes e computadores

Email : rramoscabral@gmail.com Twitter : @rramoscabral Facebook : /ricardo.cabral.pt LinkedIn : rrcabral